## **CISCO - Instalowanie systemu operacyjnego**

```
--
kopiowanie systemu operacyjnego z flasha:
--
Router#show version
Cisco Internetwork Operating System Software
IOS (tm) C1700 Software (C1700-Y-M), Version 12.2(15)T5, RELEASE SOFTWARE
(fc1)TAC Support: http://www.cisco.com/tac
Copyright (c) 1986-2003 by cisco Systems, Inc.
Compiled Thu 12-Jun-03 08:20 by eaarmas
Image text-base: 0x80008120, data-base: 0x80991480
ROM: System Bootstrap, Version 12.2(7r)XM2, RELEASE SOFTWARE (fc1)
Router uptime is 7 minutes
System returned to ROM by reload
System restarted at 14:00:33 UTC Wed Nov 16 2005
System image file is "flash:c1700-y-mz.122-15.t5.bin"
cisco 1760 (MPC860P) processor (revision 0x300) with 27889K/4879K bytes of
memory.
Processor board ID FOC07210YRM (3271209479), with hardware revision 0000
MPC860P processor: part number 5, mask 2
Bridging software.
X.25 software, Version 3.0.0.
1 FastEthernet/IEEE 802.3 interface(s)
2 Low-speed serial(sync/async) network interface(s)
32K bytes of non-volatile configuration memory.
Router#copy fla
Router#copy flash tf
Router#copy flash tftp
Source filename [ios.bin]? c1700-y-mz.122-15.t5.bin
Address or name of remote host []? 10.1.1.2
Destination filename [c1700-y-mz.122-15.t5.bin]? c1700-y-mz.122-15.t5.bin
!!!!!!!!!!!!!!!!!!!!!!!!!!!!!!!!!!!!!!!!!!!!!!!!!!!!!!!!!!!!!!!!!!!!!!!!!!!!
!!!!!!!!!!!!
!!!!!!!!!!!!!!!!!!!!!!!!!!!!!!!!!!!!!!!!!!!!!!!!!!!!!!!!!!!!!!!!!!!!!!!!!!!!
!!!!!!!!!!!!
!!!!!!!!!!!!!!!!!!!!!!!!!!!!!!!!!!!!!!!!!!!!!!!!!!!!!!!!!!!!!!!!!!!!!!!!!!!!
!!!!!!!!!!!!
!!!!!!!!!!!!!!!!!!!!!!!!!!!!!!!!!!!!!!!!!!!!!!!!!!!!!!!!!!!!!!!!!!!!!!!!!!!!
!!!!!!!!!!!!
!!!!!!!!!!!!!!!!!!!!!!!!!!!!!!!!!!!!!!!!!!!!!!!!!!!!!!!!!!!!!!!!!!!!!!!!!!!!
!!!!!!!!!!!!
!!!!!!!!!!!!!!!!!!!!!!!!!!!!!!!!!!!!!!!!!!!!!!!!!!!!!!!!!!!!!!!!!!!!!!!!!!!!
```

```
!!!!!!!!!!!!
!!!!!!!!!!!!!!!!!!!!!!!!!!!!!!!!!!!!!!!!!!!!!!!!!!!!!!!!!!!!!!!!!!!!!!!!!!!!
!!!!!!!!!!!!
!!!!!!!!!!!!!!!!!!!!!!!!!!!!!!!!!!!!!!!!!!!!!!!!!!!!!!!!!!!!!!!!!!!!!!!!!!!!
!!!!!!!!!!!!
!!!!!!!!!!!!!!!!!!!!!!!!!!!!!!!!!!!!!!!!!!!!!!!!!!!!!!!!!!!!!!!!!!!!!!!!!!!!
!!!!!!!!!!!!
!!!!!!!!!!!!!!!!!!!!!!!!!!!!!!!!!!!!!!!!!!!!!!!!!!!!!!!!!!!!!!!!!!!!!!!!!!!!
!!!!!!!!!!!!
!!!!!!!!!!!!!!!!!!!!!!!!!!!!!!!!!!!!!!!!!!!!!!!!!!!!!!!!!!!!!!!!!!!!!!!!!!!!
!!!!!!!!!!!!
!!!!!!!!!!!!!!!!!!!!!!!!!!!!!!!!!!!!!!!!!!!!!!!!!!!!!!!!!!!!!!!!!!!!!!!!!!!!
!
5343604 bytes copied in 15.930 secs (335443 bytes/sec)
--
Przywracanie systemu operacyjnego z pliku/server tftpd:
--
CTRL+Break - wchodzimy w ROMMON:
rommon 1 > IP ADDRESS=10.1.1.1
rommon 2 > IP_SUBNET_MASK=255.255.255.0
rommon 3 > TFTP_SERVER=10.1.1.2
rommon 4 > TFTP_FILE=c1700-y-mz.122-15.t5.bin
rommon 5 > tftpdnld
           IP_ADDRESS: 10.1.1.1
       IP_SUBNET_MASK: 255.255.255.0
     DEFAULT GATEWAY: 10.1.2.1
          TFTP_SERVER: 10.1.1.2
            TFTP_FILE: c1700-y-mz.122-15.t5.bin
Invoke this command for disaster recovery only.
WARNING: all existing data in all partitions on flash will be lost!
Do you wish to continue? y/n: [n]: y
Receiving c1700-y-mz.122-15.t5.bin from 10.1.1.2
!!!!!!!!!!!!!!!!!!!!!!!!!!!!!!!!!!!!!!!!!!!!!!!!!!!!!!!!!!!!!!!!!!!!!!!!!!!!
!!!!!!!!!!!!
!!!!!!!!!!!!!!!!!!!!!!!!!!!!!!!!!!!!!!!!!!!!!!!!!!!!!!!!!!!!!!!!!!!!!!!!!!!!
!!!!!!!!!!!!
!!!!!!!!!!!!!!!!!!!!!!!!!!!!!!!!!!!!!!!!!!!!!!!!!!!!!!!!!!!!!!!!!!!!!!!!!!!!
!!!!!!!!!!!!
!!!!!!!!!!!!!!!!!!!!!!!!!!!!!!!!!!!!!!!!!!!!!!!!!!!!!!!!!!!!!!!!!!!!!!!!!!!!
!!!!!!!!!!!!
!!!!!!!!!!!!!!!!!!!!!!!!!!!!!!!!!!!!!!!!!!!!!!!!!!!!!!!!!!!!!!!!!!!!!!!!!!!!
!!!!!!!!!!!!
!!!!!!!!!!!!!!!!!!!!!!!!!!!!!!!!!!!!!!!!!!!!!!!!!!!!!!!!!!!!!!!!!!!!!!!!!!!!
!!!!!!!!!!!!
```
!!!!!!!!!!!!!!!!!!!!!!!!!!!!!!!!!!!!!!!!!!!!!!!!!!!!!!!!!!!!!!!!!!!!!!!!!!!! !!!!!!!!!!!! !!!!!!!!!!!!!!!!!!!!!!!!!!!!!!!!!!!!!!!!!!!!!!!!!!!!!!!!!!!!!!!!!!!!!!!!!!!! !!!!!!!!!!!! !!!!!!!!!!!!!!!!!!!!!!!!!!!!!!!!!!!!!!!!!!!!!!!!!!!!!!!!!!!!!!!!!!!!!!!!!!!! !!!!!!!!!!!! !!!!!!!!!!!!!!!!!!!!!!!!!!!!!!!!!!!!!!!!!!!!!!!!!!!!!!!!!!!!!!!!!!!!!!!!!!!! !!!!!!!!!!!! !!!!!!!!!!!!!!!!!!!!!!!!!!!!!!!!!!!!!!!!!!!!!!!!!!!!!!!!!!!!!!!!!!!!!!!!!!!! !!!!!!!!!!!! !!!!!!!!!!!!!!!!!!!!!!!!!!!!!!!!!!!!!!!!!!!!!!!!!!!!!!!!!!!!!!!!!!!!!!!!!!! File reception completed. Copying file c1700-y-mz.122-15.t5.bin to flash. Erasing flash at 0x61fe0000 Programming location 61510000 -- Przesylanie systemu operacyjnego z terminala na ruter - rommon  $1 >$  confreg Configuration Summary (Virtual Configuration Register: 0x2142) enabled are: load rom after netboot fails ignore system config info console baud: 9600 boot: image specified by the boot system commands or default to: cisco2-C1700 do you wish to change the configuration? y/n [n]: y enable "diagnostic mode"? y/n [n]: n enable "use net in IP bcast address"? y/n [n]: n disable "load rom after netboot fails"? y/n [n]: n enable "use all zero broadcast"? y/n [n]: n enable "break/abort has effect"? y/n [n]: n disable "ignore system config info"? y/n [n]: n change console baud rate? y/n [n]: y enter rate:  $0 = 9600$ ,  $1 = 4800$ ,  $2 = 1200$ ,  $3 = 2400$  $4 = 19200, 5 = 38400, 6 = 57600, 7 = 115200 [0]: 7$ change the boot characteristics?  $y/n$  [n]: n Configuration Summary (Virtual Configuration Register: 0x3962) enabled are:

load rom after netboot fails

```
ignore system config info
console baud: 115200
boot: image specified by the boot system commands
       or default to: cisco2-C1700
do you wish to change the configuration? y/n [n]: n
You must reset or power cycle for new config to take effect
rommon 2 > reset
System Bootstrap, Version 12.2(7r)XM2, RELEASE SOFTWARE (fc1)
TAC Support: http://www.cisco.com/tac
Copyright (c) 2003 by cisco Systems, Inc.
PC = 0xfff0c93c, Vector = 0x500, SP = 0xff002780C1700 platform with 32768 Kbytes of main memory
PC = 0 \times f f f 0c93c, Vector = 0 \times 500, SP = 0 \times 8000486cmonitor: command "boot" aborted due to user interrupt
rommon 1 > xmodem c1700-y-mz.122-15.t5.bin
Do not start the sending program yet...
          File size Checksum File name
BB0
*** line too large ***
Do you wish to continue? y/n [n]: n
Do you wish to continue? y/n [n]: y
Ready to receive file c1700-y-mz.122-15.t5.bin ...
--
Uruchamianie serwera www do konfiguracji rutera przez http
--
```
Router(config)#ip http server

From: <https://kamil.orchia.pl/>- **kamil.orchia.pl**

Permanent link: **<https://kamil.orchia.pl/doku.php?id=cisco-instos>**

Last update: **2018/07/16 11:47**

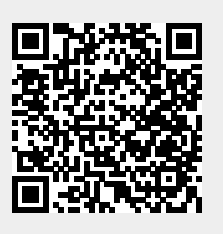